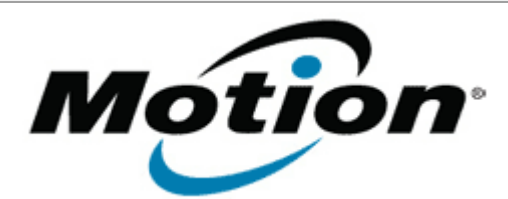

# Motion Computing Software Release Note

### Name **J3500 BIOS A08**

File Name **J3500 A08 BIOS.zip** 

Release Date October 16, 2012

This Version A08

Replaces Version All previous versions

### Intended Users **Motion Computing J3500 users**

Intended Product Motion Computing J3500 Tablet PCs only

File Size  $5.5$  MB

Supported Windows 7 (32-bit/64-bit), all versions.

Operating System Windows 8 (32-bit/64-bit), all versions.

# **Fixes in this Release**

- Add Windows DMI programming support.
- Fix VT-d and VT-x enablement issue.
- Fix Windows 8 Upgrade execute disable check failure.
- Update Motion logo on BIOS splash screen.

## **Installation and Configuration Instructions**

**Note**: Ensure the tablet is using AC power before installing the BIOS update.

#### **To install the BIOS update**:

- 1. Download the BIOS update to the directory location of your choice.
- 2. Unzip the file to a location on your local drive.
- 3. Double-click the installer and follow the prompts.
- 4. The update process may take some time. Do not manually power off the tablet during the update.
- 5. The tablet will automatically shut down after installing the BIOS.

## **Licensing**

Refer to your applicable end-user licensing agreement for usage terms.